## Skryté Markovovy modely (HTK) Jan Černocký, FIT VUT Brno

Toto cvičení se zabývá trénováním a rozpoznáváním pomocí HMM. Tentokrát ovšem nebudeme používat Matlab, ale toolkit pro HTK (Hidden Markov model toolkit) z University v Cambridge (UK).

## **1 HTK**

slouží k definici, trénování a k rozpoznávání pomocí HMM a dále obsahuje pomůcky pro parametrisaci řečových signálů (feature extraction), vyhodnocování výsledků rozpoznávání, práci s výslovnostními slovníky, atd. HTK je napsáno v jazyce C a pro nekomerční použití je možné jej stáhnout z

### http://htk.eng.cam.ac.uk/

My budeme využívat sadu předkompilovaných programů, které budeme spouštět pod operačním systémem Windows NT. Použité programy budou:

- **HCopy** jak název praví, měl by kopírovat. Při kopírování ovšem dokáže udělat i libovolnou konverzi dat, např. ze signálu na MFCC koeficienty. Chování specifikujeme pomocí konfiguračního souboru.
- **HList** zobrazuje soubor s parametry.
- **HCompV** inicialisuje parametry "vysílacích" hustot rozdělení pravděpodobnosti ve stavech modelu na globální hodnoty pro dané slovo.
- **HRest** přetrénování modelu provádí výpočet "měkké" funkce přiřazení jednotlivých vektorů ke stavům (state occuppation likelihood), s následným přetrénováním parametrů.
- HParse konvertuje lidsky čitelnou formu rozpoznávací sítě do nečitelné HTK podoby.
- HVite Viterbiho dekodér neboli rozpoznávač. Pro natrénované modely a neznámá slova provede výpočet Viterbiho pravděpodobností a výběr maxima. Model, který "vyslal" slovo s největší pravděpodobností, je rozpoznán.
- **HResults** pomůcka pro vyhodnocení výsledků rozpoznání na základě správných přepisů rozpoznaných slov vyhodnocuje chybovost.

Po spuštění libovolného programu bez parametrů se objeví nápověda.

# **2 Zadání**

Vytořte rozpoznávač pro izolovaná slova ANO/NE nezávislý na mluvčím. K natrénování použijte data od 60 mluvčích z databáze "Číslovky" (každý řekl ano i ne). K testování použijte data od 20 mluvčích.

**Parametrizaci** proved'te pomocí 12-ti MFCC koeficientů a logaritmu energie (v HTK notaci MFCC E). Vektor doplňte odhady prvních a druhých derivací ( $\Delta$  a  $\Delta\Delta$  koeficienty, v HTK notaci MFCC E\_D\_A). Šířka okna pro výpočet jednoho rámce je 25 ms, posuv okna (frame shift) je 10 ms, dostanete tedy 100 vektorů za 1 sekundu.

Modely budou levo-pravé, se zakázaným přeskočením stavu. Z i-tého stavu je tedy možný přechod jen zase do  $i$ -tého nebo do  $i + 1$ -ího. Modely budou mít celkem 7 stavů, první a poslední jsou speciální nevysílací, vysílacích stavů bude tedy 5. Funkce hustoty rozdělení pravděpodobnosti v jednotlivých stavech budou modelovány pomocí jedné Gaussovy funkce s diagonální kovarianční maticí. Jedna funkce hustoty rozdělení pravděpodobnosti bude tedy popsána vektorem 39-ti středních hodnot a vektorem 39-ti rozptylů (variance).

# **3 Rešení a komentá ˇ ˇre**

Vzhledem k typu úlohy je zde obsaženo celé řešení. V případě zájmu se prosím podívejte na soubor  $\text{README}^1,$ který obsahuje informace o seznamech pro HTK, výrobě MLF souborů, prototypů HMM atd.

 $1$ Mnohé příkazy z README Vám ovšem poběží pouze pod operačním systémem UNIX.

## **Praktické poznámky**

Do libovolného adresáře na disku D:, C: nebo N: si nakopírujte obsah L:\ASS\HTK. Obsahy jednotlivých adresářů:

- $cfg$  konfigurační soubory pro HTK programy.
- dics  $-$  slovníky.
- $\bullet$  net slovní sítě pro rozpoznávání.
- lists seznamy modelů.
- $proto$  prototypy modelů.
- hmm0 modely inicializované pomocí HCompV.
- hmm $1$  modely přetrénované pomocí HRest.
- data řečová data v obvyklém formátu: bez hlavičky,  $F_s$ =8000 Hz, 16-bit lin. Do stejných adresářů se budou generovat i soubory s MFCC koeficienty. Soubory \*a0.raw obsahují ANO, soubory \*a1.raw obsahují NE.
- mlf popisy řečových dat v Master-Label souborech.
- scripts seznamy souborů pro HTK. Název je zavádějící, protože "skripty" se obvykle označují sekvence příkazů pro operační systém (např. .bat v DOSu). Bohu žel je toto označení i v dokumentaci k HTK. . .

Otevřete si okno s příkazovou řádkou (zde budete spouštět HTK programy) a Windows Commander: pomocí F3 můžete prohlížet obsah textových souborů, pomocí F4 modifikovat.

#### **3.1 Parametrisace**

• Prostudujte konfigurační soubor cfg\hcopy.conf:

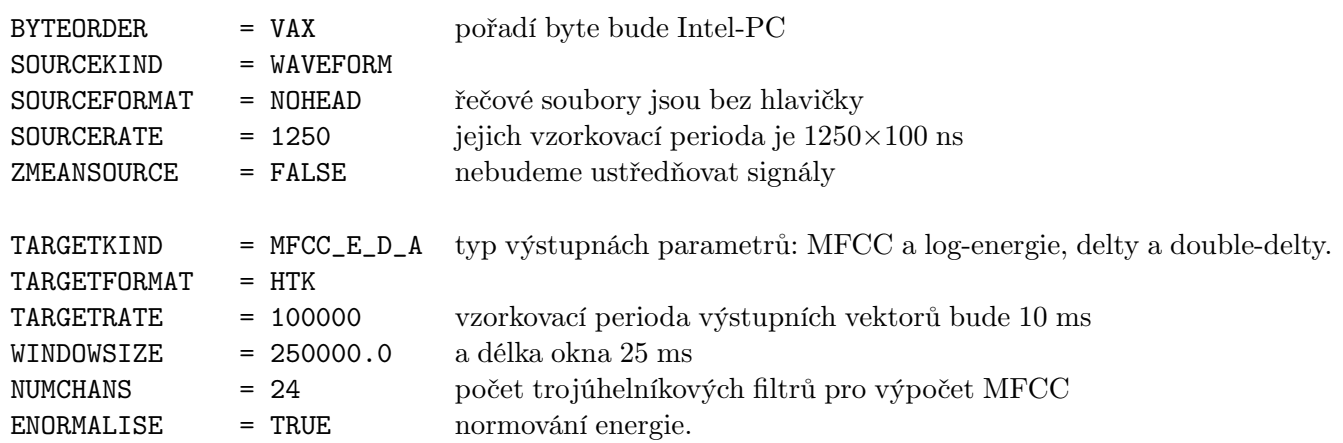

- Prohlédněte si skripty scripts\train.scp a scripts\test.scp.
- Spust'te parametrisaci pro trénovací i testovací set: HCopy -T 1 -C cfg\hcopy.conf -S scripts\train.scp HCopy -T 1 -C cfg\hcopy.conf -S scripts\test.scp
- Prohlédněte si některý z vytvořených souborů jako text (pomocí programu HList) nebo v Matlabu pomocí funkce readhtk.m.

## **4 Trénování**

#### **4.1 Inicialisace model˚u**

- Prohlédněte si prototypy modelů v adresáři proto. Všimněte si, že v matici přechodových pravděpodobností na konci modelu jsou "zadrátovány" povolené a zakázané přechody. Střední hodnoty jsou nastaveny na nuly, rozptyly na jedničky. Oba dva prototypy jsou stejné, protože jsme ještě nic netrénovali.
- Prohlédněte si Master-Label soubor mlf\train.mlf Čísla před značkou udávají začátek a konec souboru opět ve stovkách ns. Zkontrolujte pro jeden soubor, zda délka zaznamenaná v MLF "sedí": počet byte  $/2 / 8000 /$  $100\times10^{-9}$ .
- Prohlédněte si skript scripts\train\_htk.scp
- Spust'te inicialisaci pro oba modely: HCompV -T 7 -I mlf\train.mlf -1 ANO -m -S scripts\train\_htk.scp -M hmm0 proto\ANO HCompV -T 7 -I mlf\train.mlf -1 NE -m -S scripts\train\_htk.scp -M hmm0 proto\NE
- Prohlédněte si modely v adresáři hmm0. Co vidíte ?

## **4.2 Pˇretrénování model˚u**

- Spust'te přetrénování pro oba modely: HRest -T 7 -I mlf\train.mlf -l ANO -S scripts\train\_htk.scp -M hmm1 hmm0\ANO HRest -T 7 -I mlf\train.mlf -l NE -S scripts\train\_htk.scp -M hmm1 hmm0\NE
- Prohlédněte si modely v adresáři hmm1. Co vidíte ?

# **5 Rozpoznávání a vyhodnocení**

## **5.1 Co budeme ještě potřebovat**

Z trénování máme v adresáři hmm1 k disposici dva natrénované modely. K rozpoznávání ovšem budeme ještě potřebovat:

- seznam modelů. Viz soubor. lists\models.
- výslovnostní slovník (pronunciation dictionary). Tento slovník udává, jaké modely budou použity pro které slovo v případě, kdy pro rozpoznávání používáme modely menších jednotek (fonémů), např. ANO=A N O. V našem případě máme na jedno slovo jeden model, výslovnostní slovník je tedy triviální: dics\dictionary.
- sít' pro rozpoznávání (recognition network). Sít' udává, jaké kombinace slov se mohou objevit na výstupu rozpoznávače. Pro nás to může být pouze ANO nebo NE. Ručně vytvořená a lidsky čitelná síť je v net\oldnetwork. Tu je třeba překonvertovat do podoby, kterou umí přečíst už jen HTK: HParse net\oldnetwork net\network

## **5.2 Rozpoznávání**

vyprodukuje pro neznámé soubory přepis a uloží jej opět do MLF: mlf\testout.mlf. Rozpoznávání spustíme pomocí:

```
HVite -T 1 -d hmm1 -S scripts\test_htk.scp \
      -i mlf\testout.mlf -w net\network dics\dictionary lists\models
```
• podívejte se na výsledky rozpoznání ve výstupním Master Label souboru.

## **5.3 Vyhodnocení**

Velice by nás zajímalo, jak rozpoznávání dopadlo. Máme k disposici MLF se správným přepisem testovacích souborů: mlf\test.mlf. Tento správný přepis můžeme srovnat s výstupem HVite pomocí:

```
HResults -I mlf\test.mlf lists\models mlf\testout.mlf
```
Nejdůležitějším číslem na výstupu je Acc= (word accuracy), která udává úspěšnost rozpoznání slov. Kolika % jste dosáhli ?

## **6 A ted' sami !**

- 1. Nahrejte si 10 vlastních souborů s ANO. Pro HCopy použijte konfigurační soubor hcopy\_wav.conf, který dokáže pracovat se soubory WAV. Vytvořte vlastní skripty pro parametrizaci a pro rozpoznávání. Vytvořte vlastní MLF pro tyto soubory (pokud MLF použijete pouze jako referenci pro HResults, není nutné zadávat ˇcasy). Parametrizujte pomocí HCopy a rozpoznejte pomocí HVite. Vyhodnot'te chybovost pomocí HResults. Kolika % jste dosáhli ?
- 2. Zašumte v Matlabu Vaše soubory bílým šumem tak, aby poměr signálu k šumu SNR byl 0 dB. Původní soubory např. přesuňte do xx\_clean.wav a pak použijte následující sekvenci příkazů:

```
SNR = 0;[s, fs, nbit] = wavread('xx_clean.wav');s = s' - mean(s);E = sum(s.^2) / length(s);Enoise = E / 10^{\circ}(SNR/10);
n = randn(1, length(s)) * sqrt(Enoise);wavwrite (s + n, fs, nbit,'xx.wav');
```
Výsledné signály si **poslechněte**, at' víte s čím má rozpoznávač "tu čest" (uvědomte si, že pro SNR=0 dB je energie signálu stejná jako energie šumu). Proved'te MFCC parametrizaci, rozpoznejte a vyhodnot'te chybovost. Změnila se ?